# Mapping and visualization of ChIP-seq data

## Guidelines

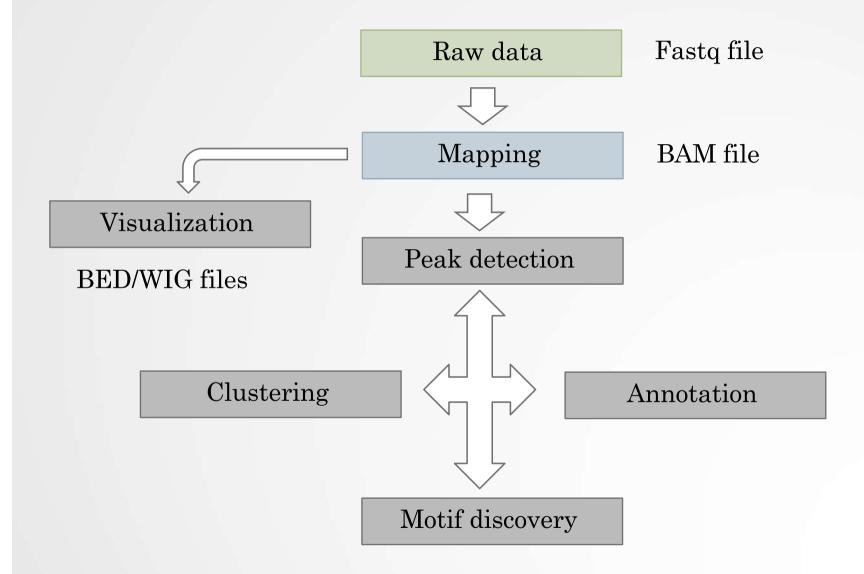

# Mapping

• Find out the position of the reads within the genome

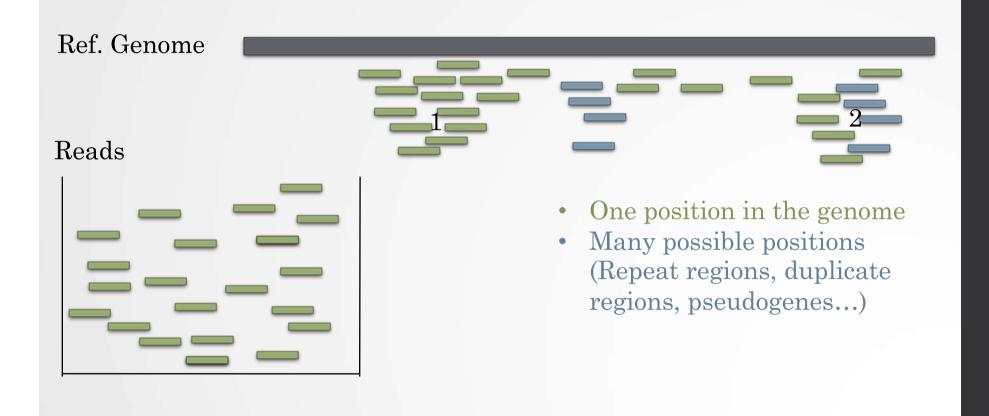

## Duplicated genomic regions

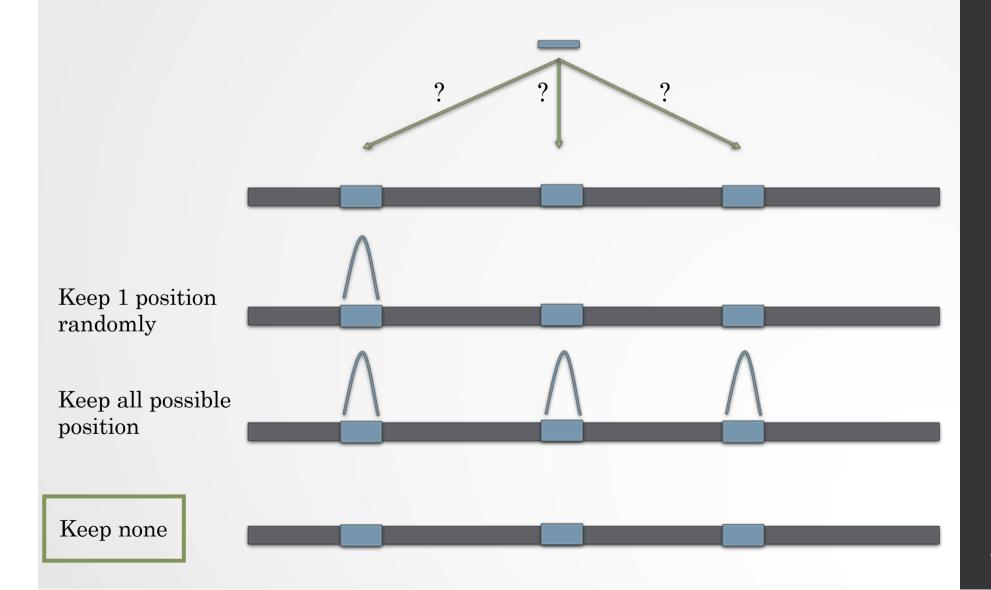

## Mappability

- Mappability (a): how many times a read of a given length can align at a given position in the genome
  - a=1 (read align once)
  - a=1/n (read align n times)
  - Regions are empty or poorly covered if the mappability is low

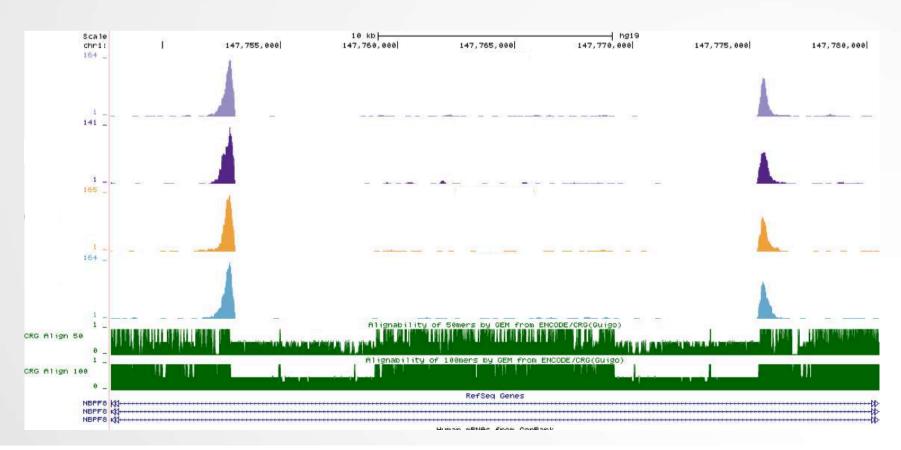

# Exercise 1: mapping statistics

We used Bowtie 1 with the following parameters "-m 1 -- strata --best" to align the reads. How many reads are aligned for each of the samples?

- 1. go to GalaxEast (http://use.galaxeast.fr/)
- 2. create a new history named "ChIP-seq data analysis"
- 3. import 2 BAM files (mitf.bam and ctrl.bam) from the data library NGS data analysis training > ChIPseq > mapping
- 4. use the tool **Flagstat** from the "NGS: Sam Tools" section to compute the number of aligned reads in the samples. The tools gives alignment statistics on a BAM file.

# PCR duplicates

- PCR duplicates
  - Related to poor library complexity
  - The same set of fragments are amplified
    - Indicates that Immuno-precipitation failed
  - Tools to check for
    - FastQC report (duplicate diagram)
    - PCR bottleneck metric (ENCODE)

#### QC: PBC (PCR bottleneck coefficient)

- An approximate measure of library complexity
- PBC = N1/Nd
  - N1= Genomic position with 1 read aligned
  - Nd = Genomic position with  $\geq 1$  read aligned

#### • Value:

- 0-0.5: severe bottlenecking (PCR bias, or a biological finding, such as a very rare genomic feature)
- 0.5-0.8: moderate bottlenecking
- 0.8-0.9: mild bottlenecking
- 0.9-1.0: no bottlenecking (Control or IP with a good library complexity)

#### Exercise 2: duplicate reads estimate

We want to assess the number of duplicate reads

- 1. Use the tool **MarkDuplicates** to assess the complexity of the libraries (i.e the number of unique sequences). Use default parameters except for:
  - Select validation stringency: Silent (The picard tools validation strategy of BAM file is very stringent. So we turn off validation stringency)
  - The tool generates two datasets:
    - A log/metric file that contains statistics on the tool processing (number of input reads, number of duplicate reads)
    - A BAM file in which duplicated reads are flagged
  - Look at the log/metric file (in excel)

## Guidelines

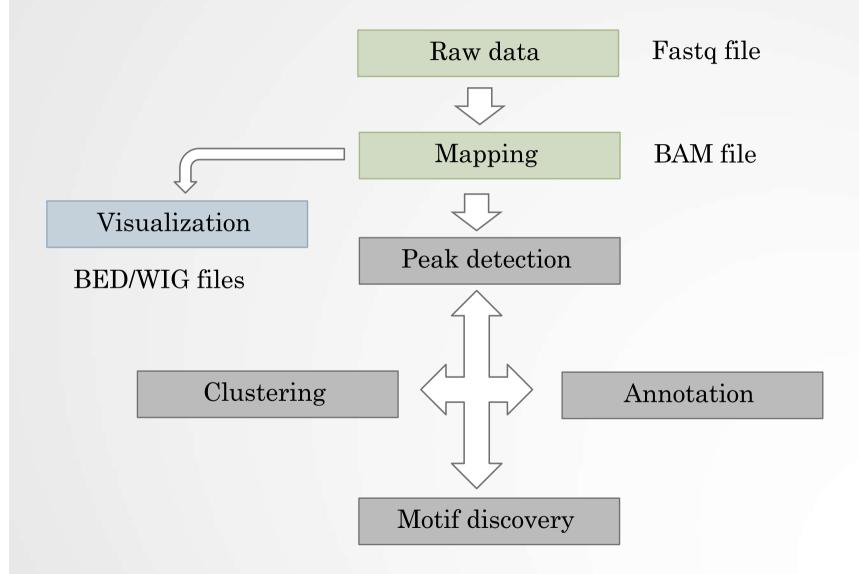

#### Bam files are fat

- BAM files are fat as they do contain exhaustive information about read alignments.
  - Memory issues (can only visualize fraction of the BAM).
- Need a more lightweight file format containing only genomic coverage information:
  - Wig (not compressed, not indexed)
  - TDF (compressed, indexed)
  - BigWig (compressed, indexed)

# Coverage file and read extension

- BAM files **do not contain fragment location** but read location
- We need to extend reads to compute fragments coordinates before coverage analysis
- Not required for PE

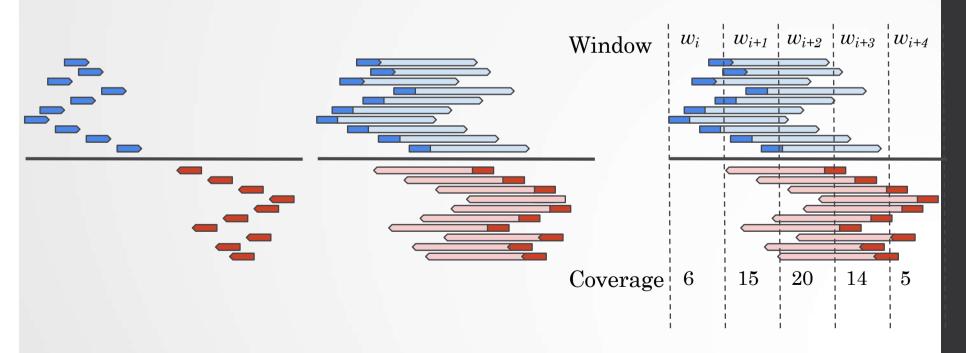

# Library size normalization

- Signal need to be normalized
  - E.g. Normalize coverage to 1x
    - Popular but not optimal

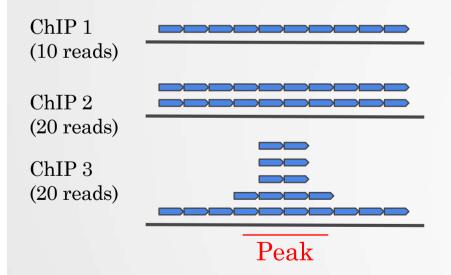

Already normalized to 1x coverage

Should be decreased by 2 fold to get 1x coverage

Decreasing by 2 fold would underestimate peak signal. Problem

•••

#### Exercise 3: Visualization of the data

#### 1. Upload the two tdf files in IGV

You can find them in the directory chipseq > visualization

Tip1: They have been generated using IGVtools from the bam files

Tip2: Check that Normalize coverage data (.tdf files only) is selected in View > Preferences... > Tracks

Tip3: Select the two datasets, click right on them and select Group Autoscale

#### 2. Go check the following genes:

• Idh1, Eef2, AP1S2, PABPC1l, Park7, Pmel, Cdk2, Actb Do you see peaks at these locations?